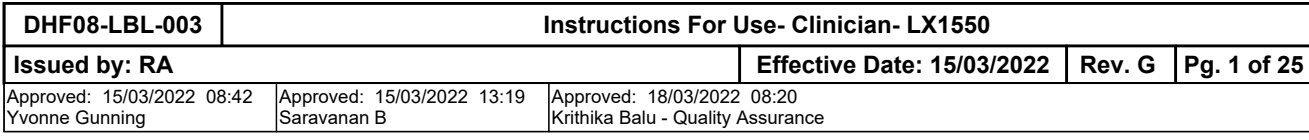

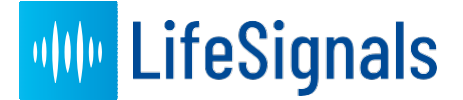

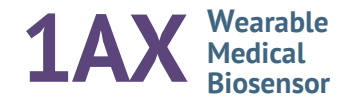

# **Multi-parameter Remote Monitoring Platform (LX1550)**

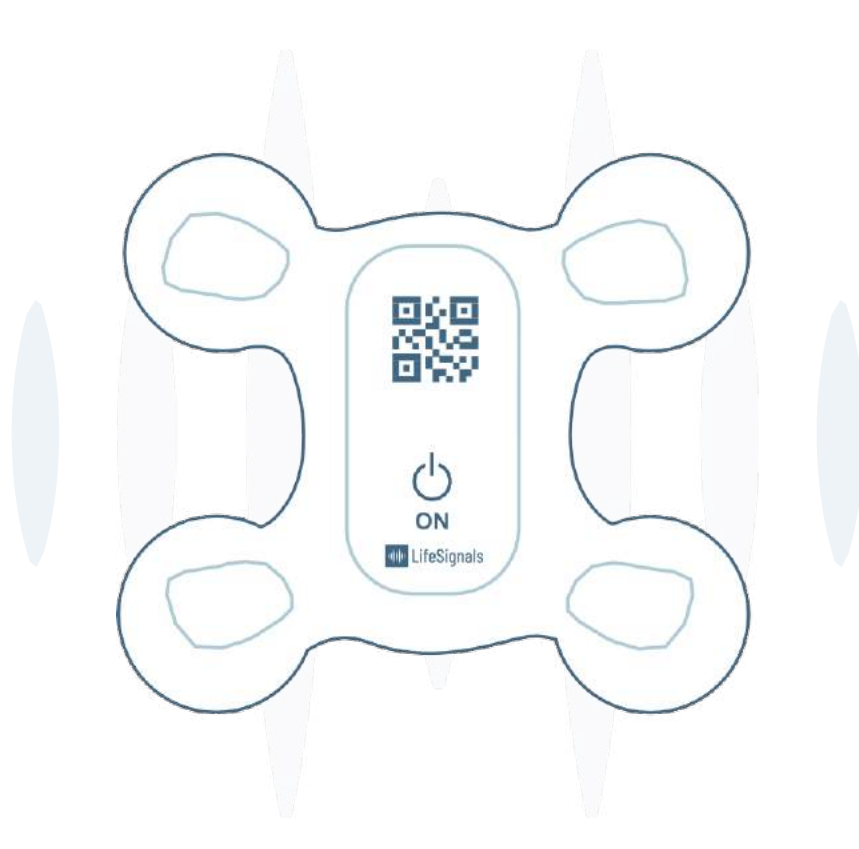

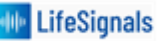

# Instructions for Use - Clinician

и

## Table of Contents

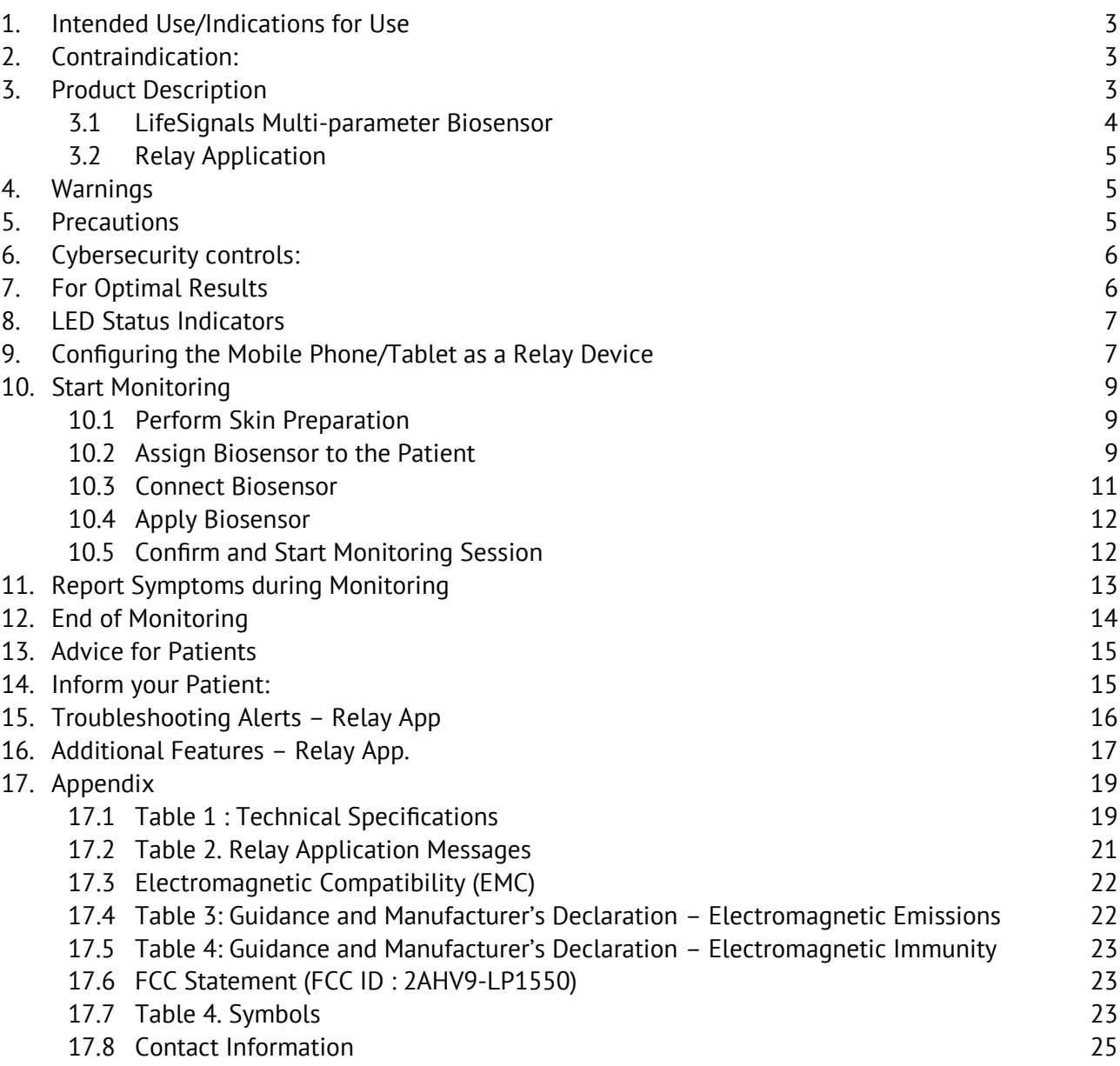

## **1. Intended Use/Indications for Use**

- The LifeSignals Multi-parameter Remote Monitoring Platform is a wireless remote monitoring system intended for use by healthcare professionals for continuous collection physiological data at home and in healthcare settings. This shall include Electrocardiography (2-channel ECG), Heart rate, Respiration rate, Skin Temperature & Posture. Data is transmitted wirelessly from LifeSignals Biosensor to Remote secure server for display, storage & analysis.
- The LifeSignals Multi-parameter Remote Monitoring Platform is intended for non-critical, adult population.
- The LifeSignals Multi-parameter Remote Monitoring Platform can include the ability to notify healthcare professionals when physiological parameters fall outside the set limits and to display multiple patient physiological data for remote monitoring.

**Note:** The terms Biosensor and Patch are used interchangeably throughout this document.

## **2. Contraindication:**

The Biosensor is not intended for use on critical care patients.

The Biosensor is not intended for use on patients with any active implantable devices, such as defibrillators or pacemakers.

## **3. Product Description**

The LifeSignals Multi-parameter Remote Monitoring Platform contains four components:

- LifeSignals Multi-parameter Biosensor LP1550 (Referred as "Biosensor")
- LifeSignals Relay Device LA1550-RA (Application Software Part number)
- LifeSignals Secure Server LA1550-S (Application Software Part number)
- Web Interface / Remote Monitoring Dashboard LA1550-C\*\*

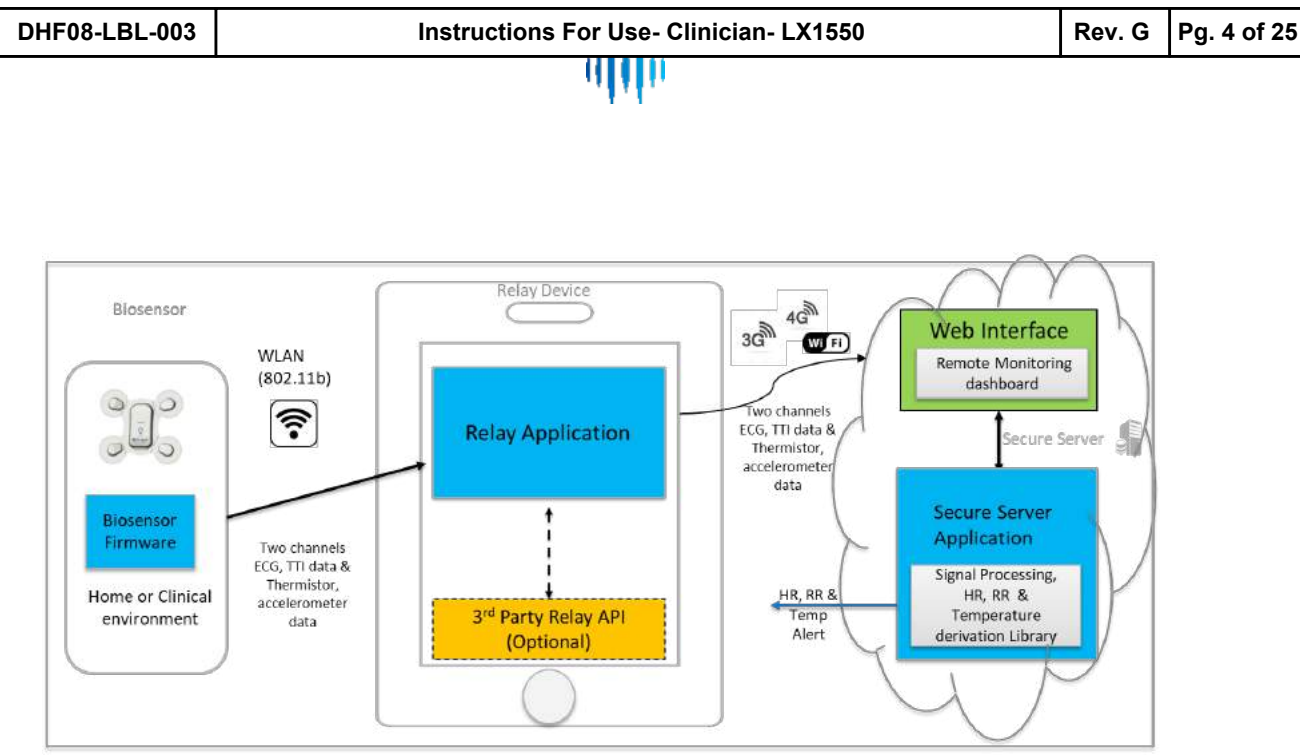

*Figure 1. Remote Monitoring Workflow*

*\*\*Note : Please refer User Manual (1000001386) for details of Web Interface & Dashboard*

#### **3.1 LifeSignals Multi-parameter Biosensor**

The Biosensor is based on the LifeSignal's proprietary semiconductor chip (IC), LC1100, that has a fully integrated sensor & wireless systems. The LX1550 Biosensor supports WLAN (802.11b) wireless communications.

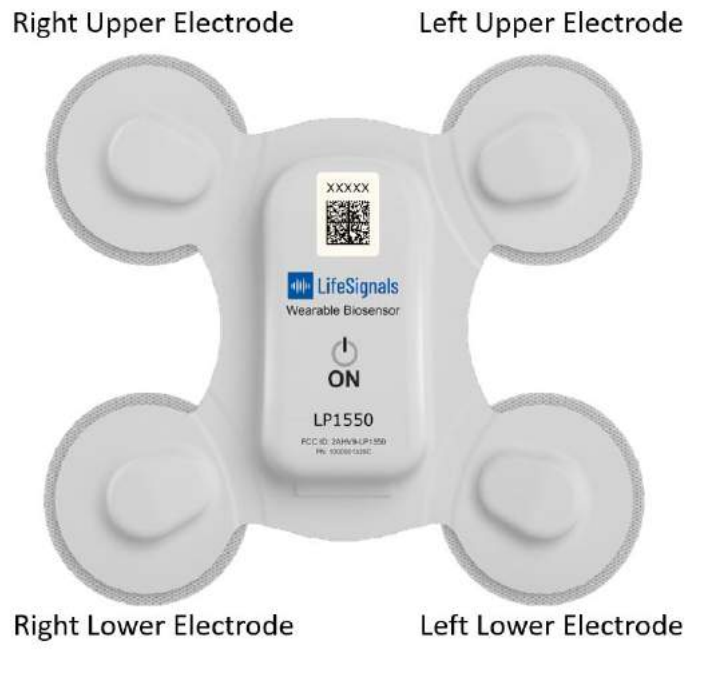

*Figure 2. Wearable Biosensor*

The Biosensor acquires physiological signals, pre-processes and transmits as two channels of ECG signals, ECG-A and ECG-B (Fig. 2 ECG-A: Right Upper electrode **→** Left Lower electrode and ECG-B: Right Upper electrode **→** Right Lower electrode), TTI respiration signals (one of the input for deriving Respiration Rate), resistance variation of Thermistor attached to the body (used for deriving

Page **4** of **25**

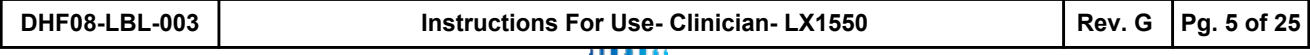

skin temperature) & accelerometer data (input for deriving Respiration Rate & Posture). The Biosensor does not contain any natural rubber latex.

#### **3.2 Relay Application**

The Relay Application (App) can be downloaded onto a compatible mobile phone or tablet and manages the wireless communication between the Biosensor and the LifeSignals Secure Server.

The Relay App performs the following functions.

Manages secured wireless communication (WLAN 802.11b) between Relay device & Lifesignals Biosensor and encrypted communication between the Relay device and the LifeSignals Remote Secure Server.

Receives physiological signals from the Biosensor and transmit them after encryption to Secure Server as quickly as possible. It manages the database in Relay device for buffering/storing the data securely, if there is any disruption in communication with the Secure Server.

Provides user interface for entering the Biosensor & Patient information and pairing & establishing connection with the Biosensor.

Provides User Interface to record any manual alert events by the patient.

## **4. Warnings**

- DO NOT USE if the patient has a known allergic reaction to adhesives or electrode hydrogels.
- DO NOT use if the patient has inflamed, irritated or broken skin in the Biosensor placement area.
- The patient should remove the Biosensor if skin irritation such as severe redness, itching or allergic symptoms develop and seek medical attention if an allergic reaction persists beyond 2 to 3 days.
- **The patient should not wear the Biosensor for more than the prescribed hours.**
- The patient should not immerse the Biosensor in water.
- Advise patient to keep showers short with their back to the flow of water while showering. Gently pat dry with a towel and minimize activity until the Biosensor is fully dry and not to use creams or soap near the Biosensor.
- The patient should remove the Biosensor immediately if their skin feels uncomfortably warm or experience a burning sensation.
- The Biosensor should not be used as an apnea monitor and it has not been validated for use in the pediatric population.

## **5. Precautions**

- Advise patient to avoid sleeping on their stomach, as this may interfere with the Biosensor performance.
- DO NOT use the Biosensor if the package has been opened, appears damaged or has expired.
- Avoid use of the Biosensor near (less than 2 meters) any interfering wireless devices such as certain gaming devices, wireless cameras or microwave ovens.

Page **5** of **25**

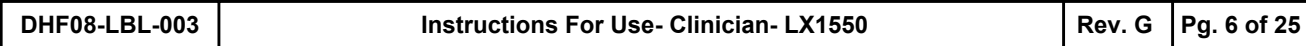

- Avoid use of the Biosensor near any RF emitting devices such as RFID, electromagnetic anti-theft devices & metal detectors as this could affect communication between Biosensor, Relay device & Server resulting in interruption of monitoring.
- The Biosensor contains a battery. Dispose of the Biosensor in accordance with local laws, care facility laws or hospital laws for routine/non-hazardous electronic waste.
- If the Biosensor becomes soiled, advise patient to wipe clean with a damp cloth and pat dry.
- If the Biosensor becomes soiled with blood, and/or bodily fluids/matter, dispose in accordance with local laws, care facility laws or hospital laws for biohazardous waste.
- DO NOT allow the patient to wear or use the Biosensor during a magnetic resonance imaging (MRI) procedure or in a location where it will be exposed to strong electromagnetic forces.
- DO NOT reuse the Biosensor, it is for single use only.
- Advise patients to keep the Biosensor out of reach of children and pets.
- The Biosensor should remain within the operating distance of the Relay (mobile) device (< 5 meters) for uninterrupted monitoring.
- The Relay (mobile) device uses a mobile data network (3G/4G) for its function. Before international travel, it may be required to enable data roaming.
- To ensure continuous streaming of data, the Relay (mobile) device should be charged once every 12 hours or whenever there is a low battery indication.

## **6. Cybersecurity controls:**

- To protect against unauthorized use and cybersecurity threat, enable all access control systems on Mobile device (Password protection and/or Biometric control)
- Enable automatic application updates in Relay device for any automatic cybersecurity updates of Relay Application

## **7. For Optimal Results**

Perform skin preparation according to the instructions. If required, remove excess hair. Advise patients to limit activity for one hour after the Biosensor has been applied to ensure good skin adherence.

Advise patients to carry our normal daily routine but avoid activities that cause excessive sweating. Advise patients to avoid sleeping on their stomach, as this may interfere with the Biosensor performance.

Choose a new skin placement area with each additional Biosensor to prevent skin trauma.

Advise patients to remove Jewelry such as necklaces during the monitoring session.

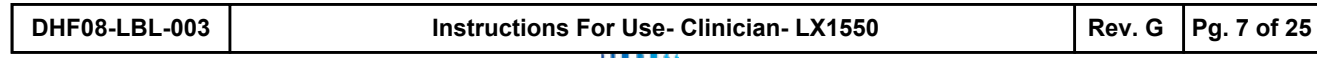

## **8. LED Status Indicators**  The Biosensor light (LED) provides information related to the functional status of the Biosensor.

**Light Status Slow flash Biosensor is connected to Relay App Fast flash** Biosensor is connecting to Relay App *Slow flash* Low Battery indication *Alternative flashing* Response to receiver's "Identify Biosensor" command.  $\bigcirc$ Biosensor "Turned off" *Fast flash Off*

#### **Table 1. LED status**

## **9. Configuring the Mobile Phone/Tablet as a Relay Device**

 **Note:** This section can be ignored if the Mobile Phone is already configured as Relay device by the IT Administrator. You can only use a compatible mobile phone/tablet as a Relay device. Please visit https://support.lifesignals.com/supportedplatforms for a detailed list.

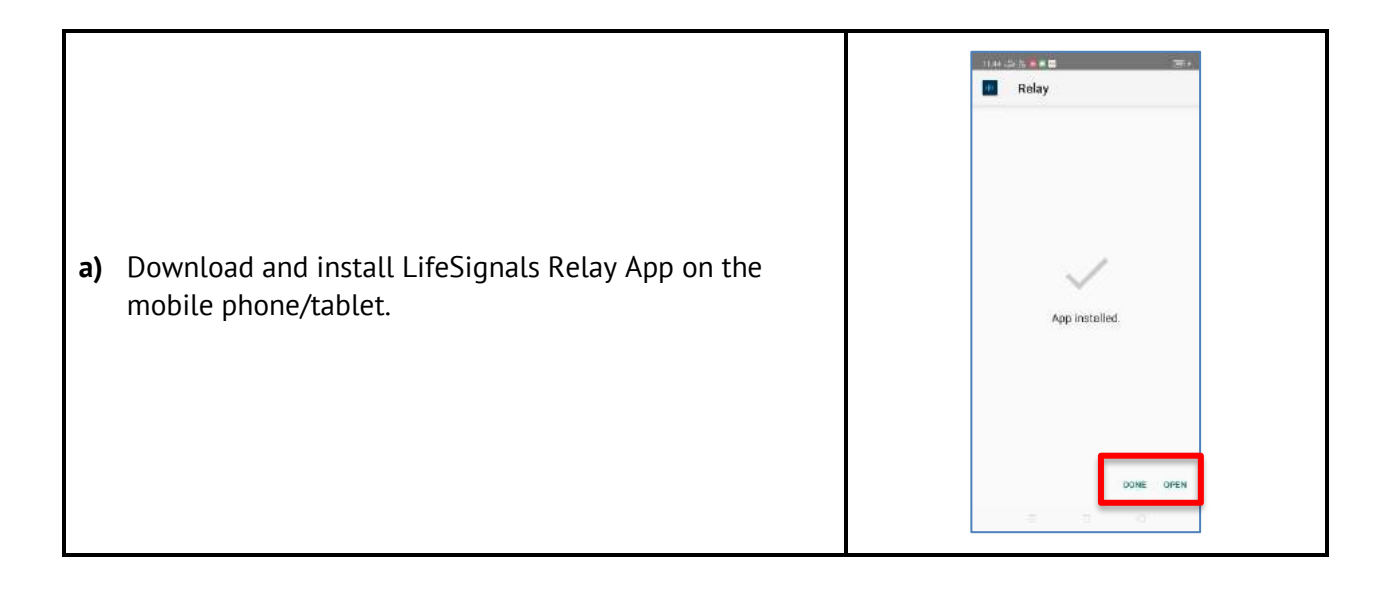

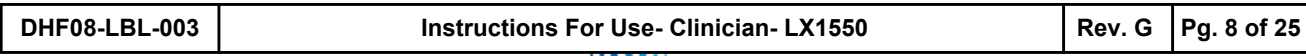

**b)** Download the Authentication Key received from the

Secure Server Administrator and place it in 'Download'

**g)** The Relay App will automatically begin the authentication process.

Page **8** of **25**

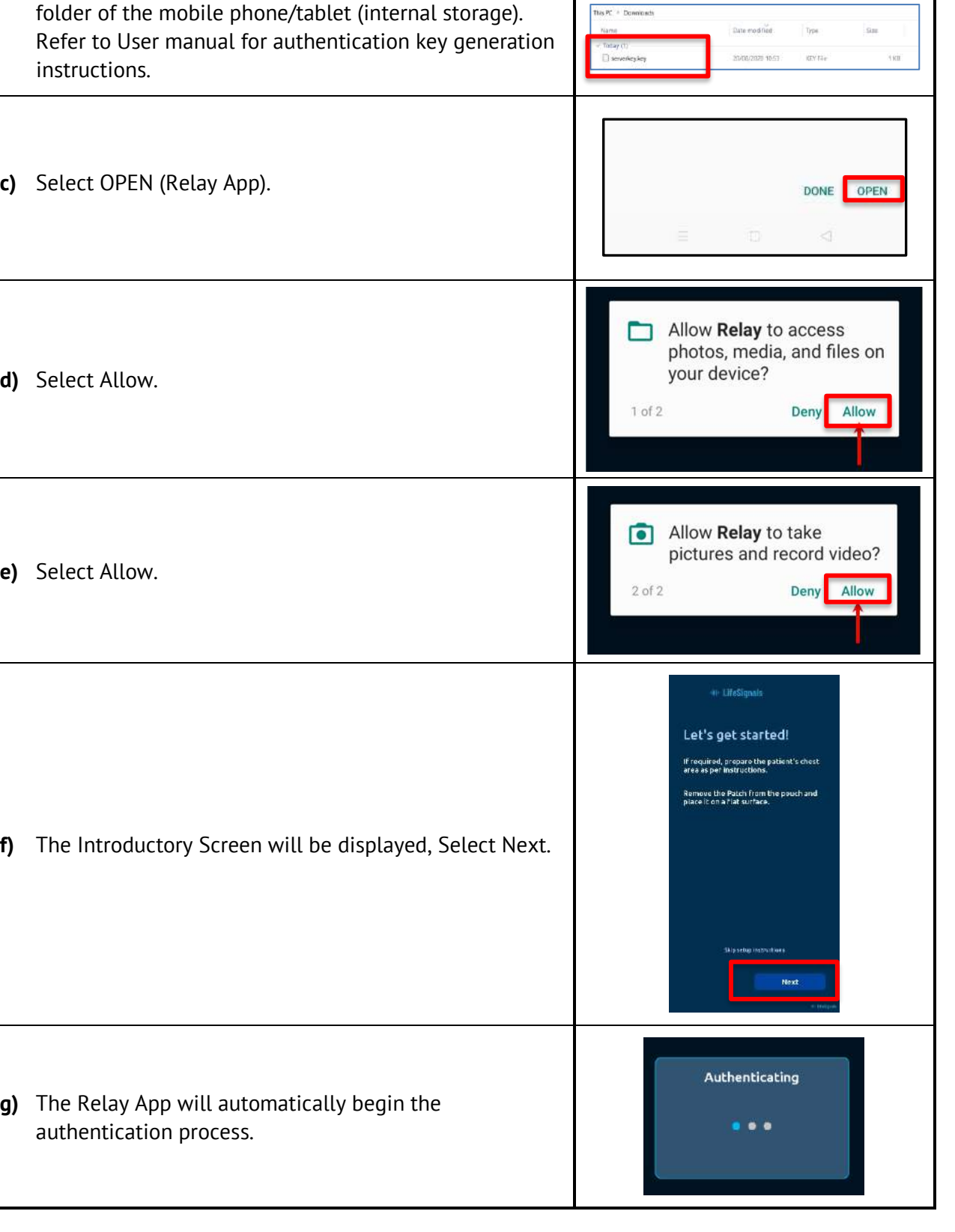

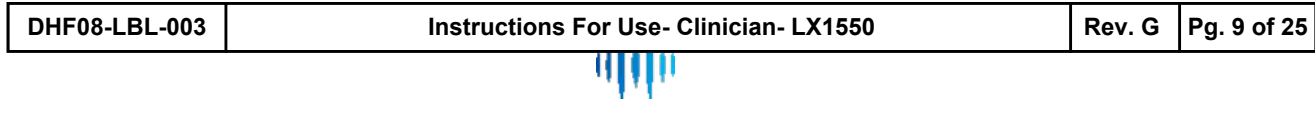

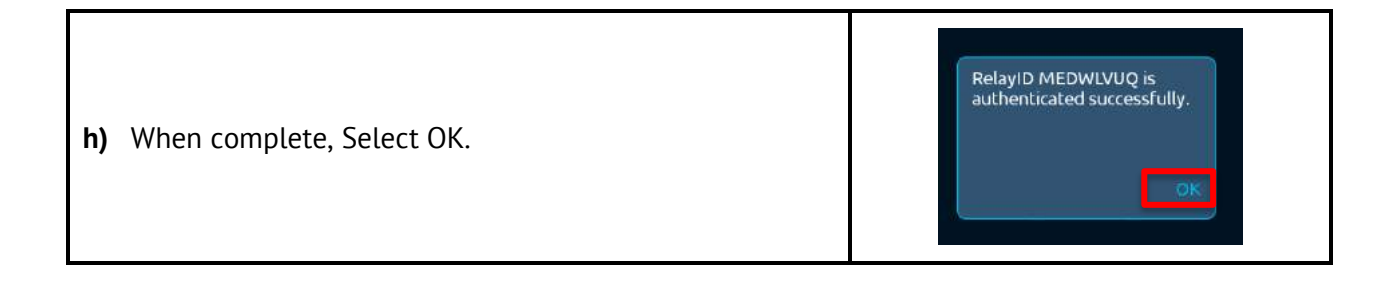

## **10. Start Monitoring**

#### **10.1 Perform Skin Preparation**

- **a)** If required, remove excess hair from upper left chest area.
- **b)** Clean the area with non-moisturizing soap and water.
- **c)** Rinse the area making sure you remove all soap residues.
- **d)** Dry the area vigorously.

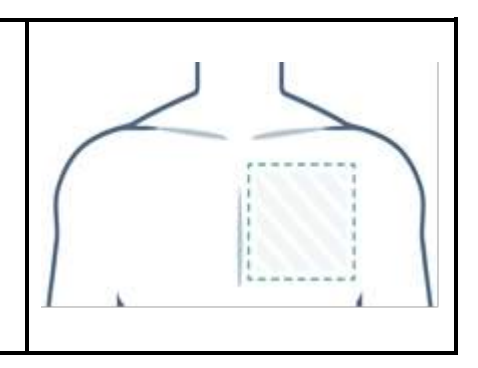

**Note:** Avoid the use of wipes or isopropyl alcohol to clean the skin, as alcohol dries the skin, increases the possibility of skin irritation and can reduce the electrical signal to the Biosensor.

#### **10.2 Assign Biosensor to the Patient**

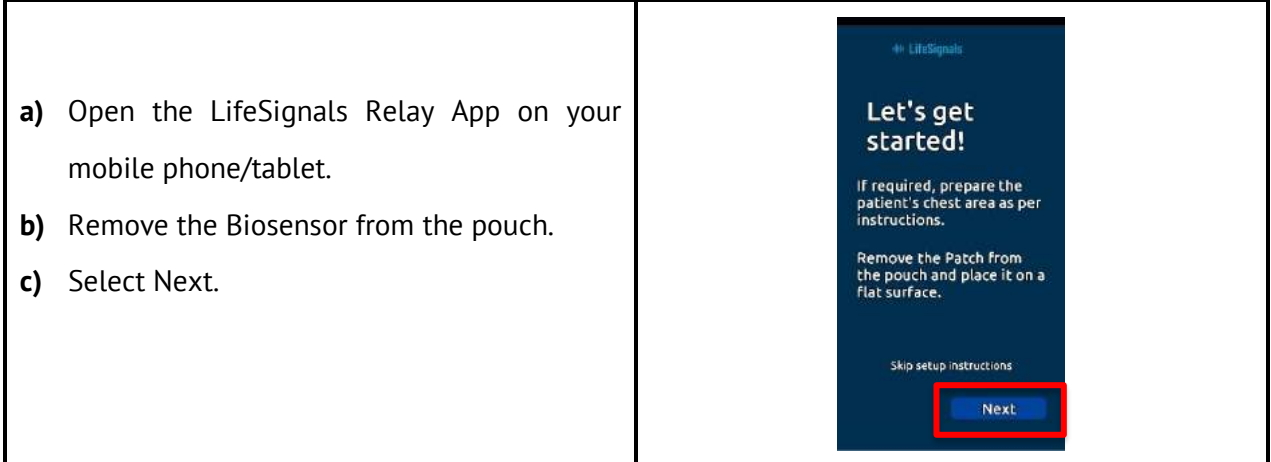

Page **9** of **25**

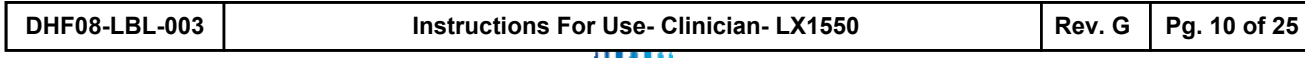

41 H H

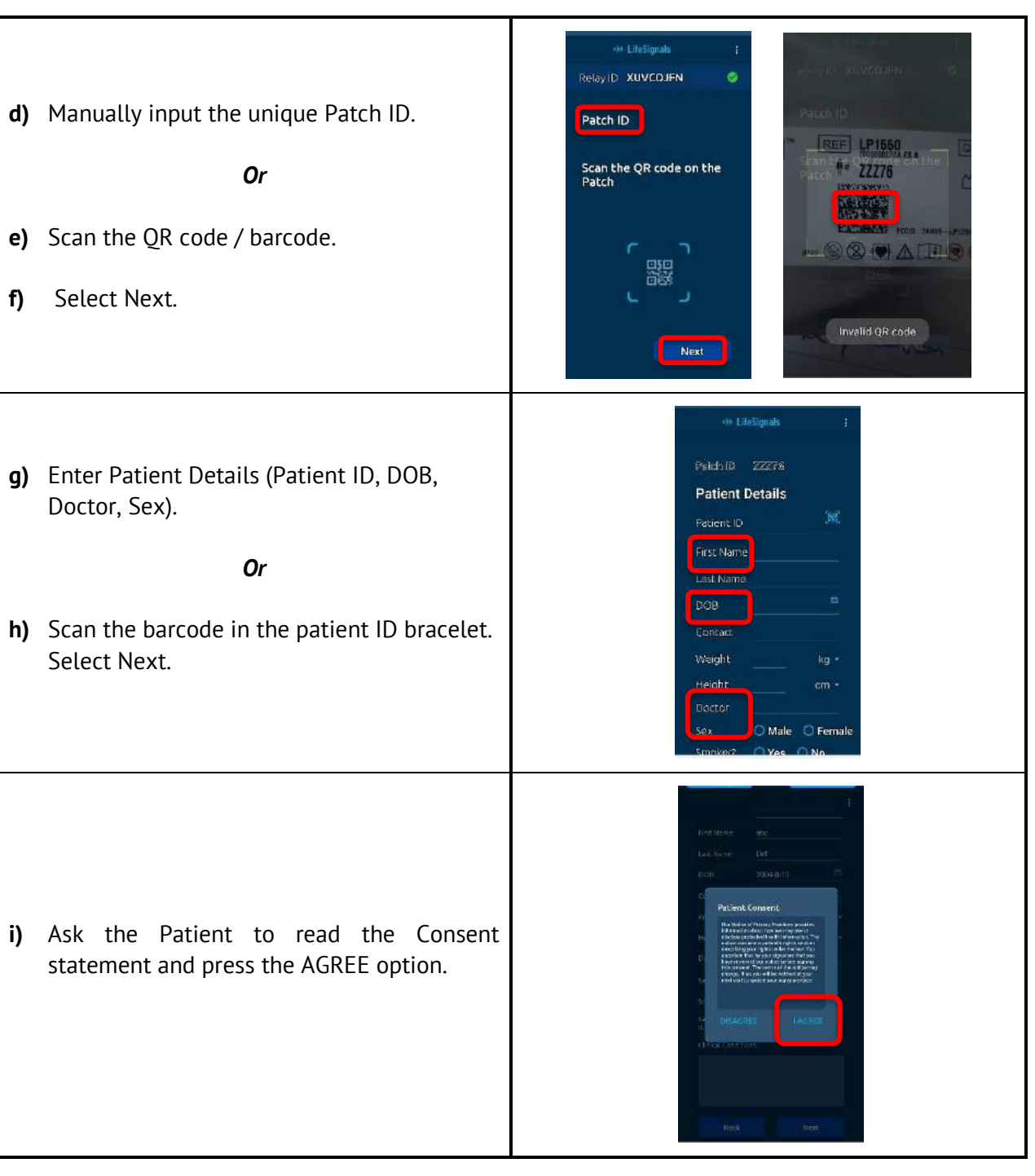

**Note:** Check the expiry date and the outer package for any damage. If data is not entered in the mandatory fields (Patient ID, DOB, Doctor), an error message highlighting the fields with missing information will appear.

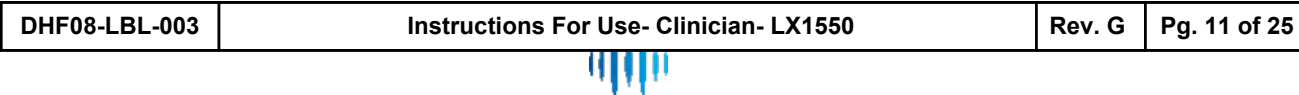

### **10.3 Connect Biosensor**

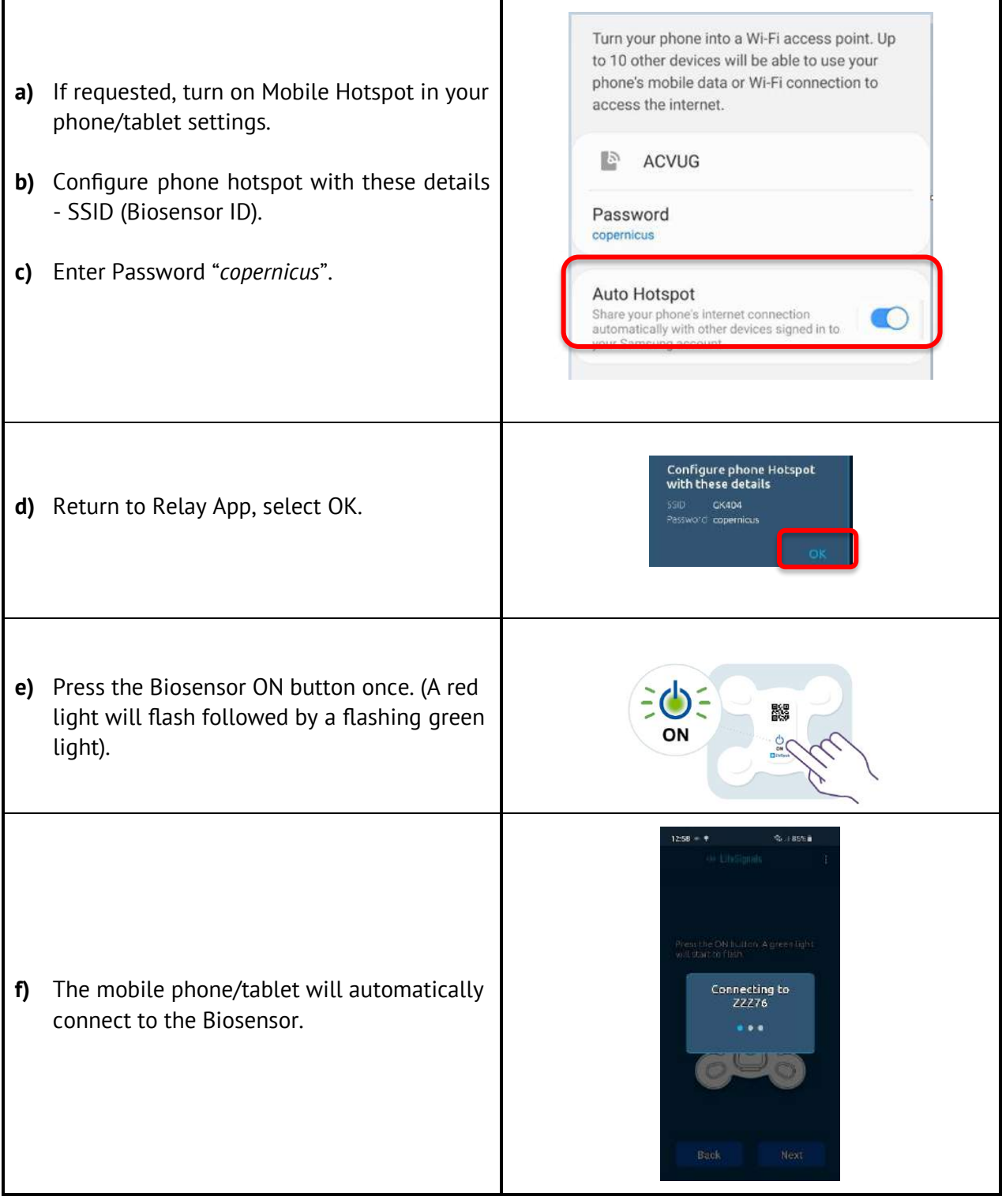

Page **11** of **25**

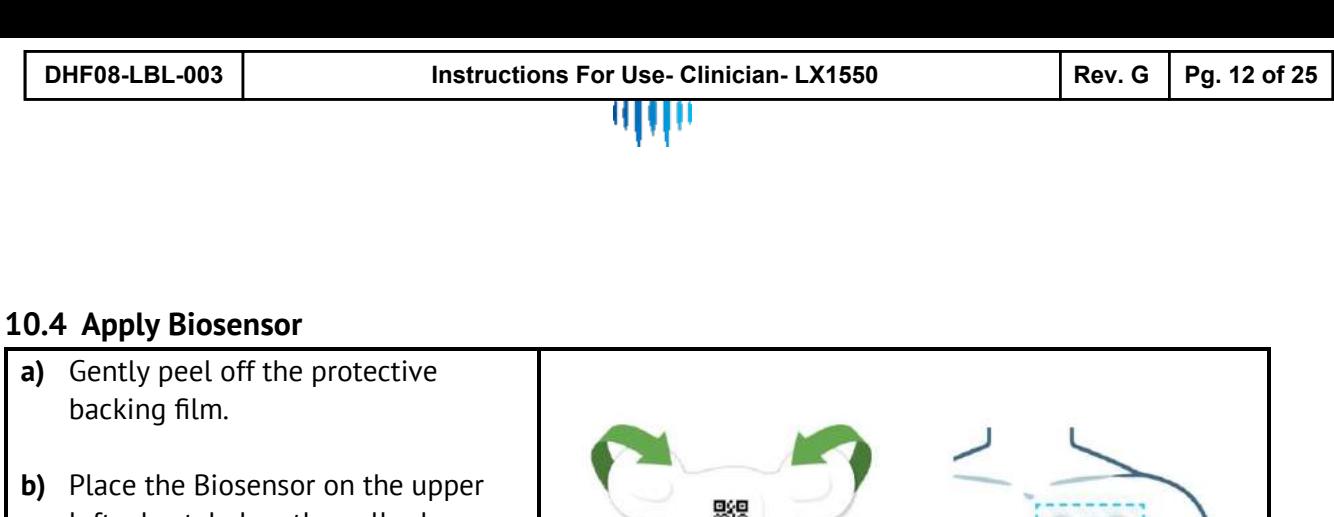

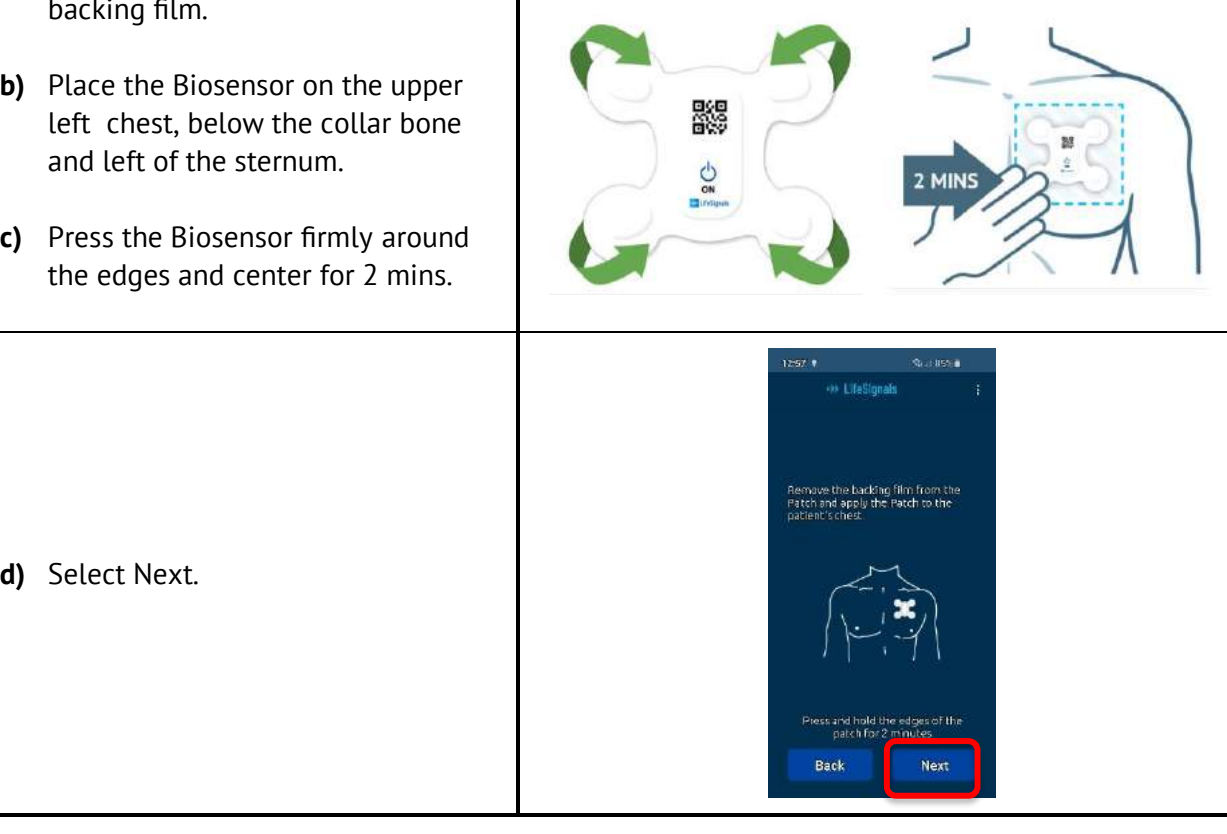

**Note:** If the connection is not successful within 2 minutes of turning on, the Biosensor will switch OFF automatically (auto-power off).

#### **10.5 Confirm and Start Monitoring Session**

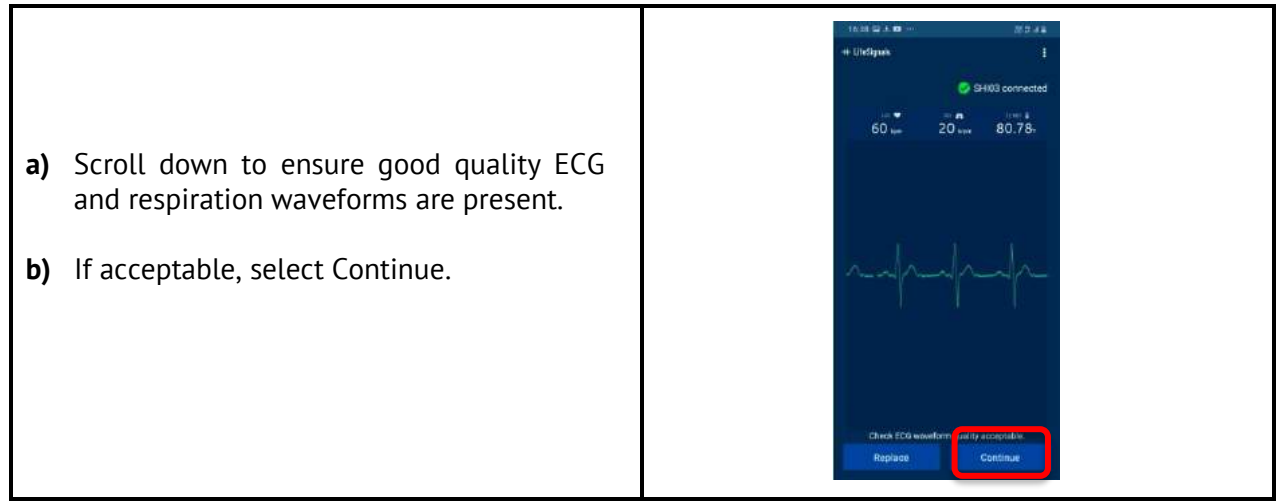

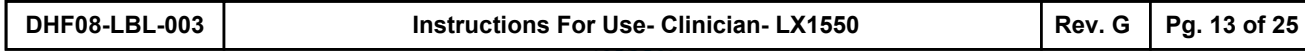

Page **13** of **25**

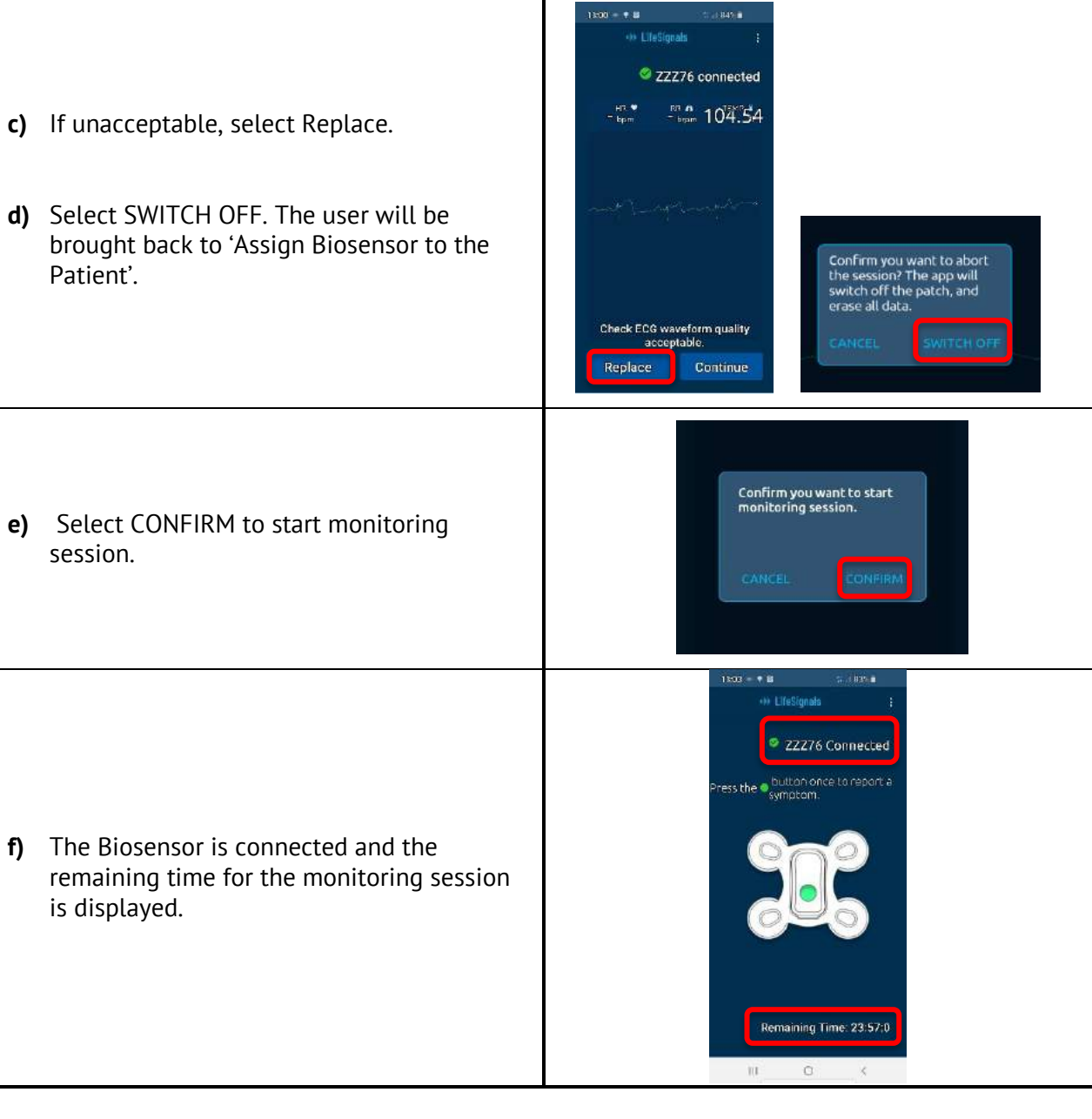

**11. Report Symptoms during Monitoring**

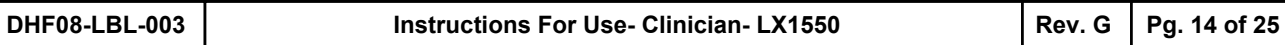

 $1303\pm\textcolor{red}{\textbf{+}}\textcolor{red}{\textbf{8}}$ 

<br LifeSignals

2 ZZZ76 Connected

И

session will stop automatically.

**1000001387** | Instructions for Use - Clinician - LX1550 | Rev. G |

a) When the monitoring is completed, the

Completing session ...

 $\bullet$   $\bullet$ 

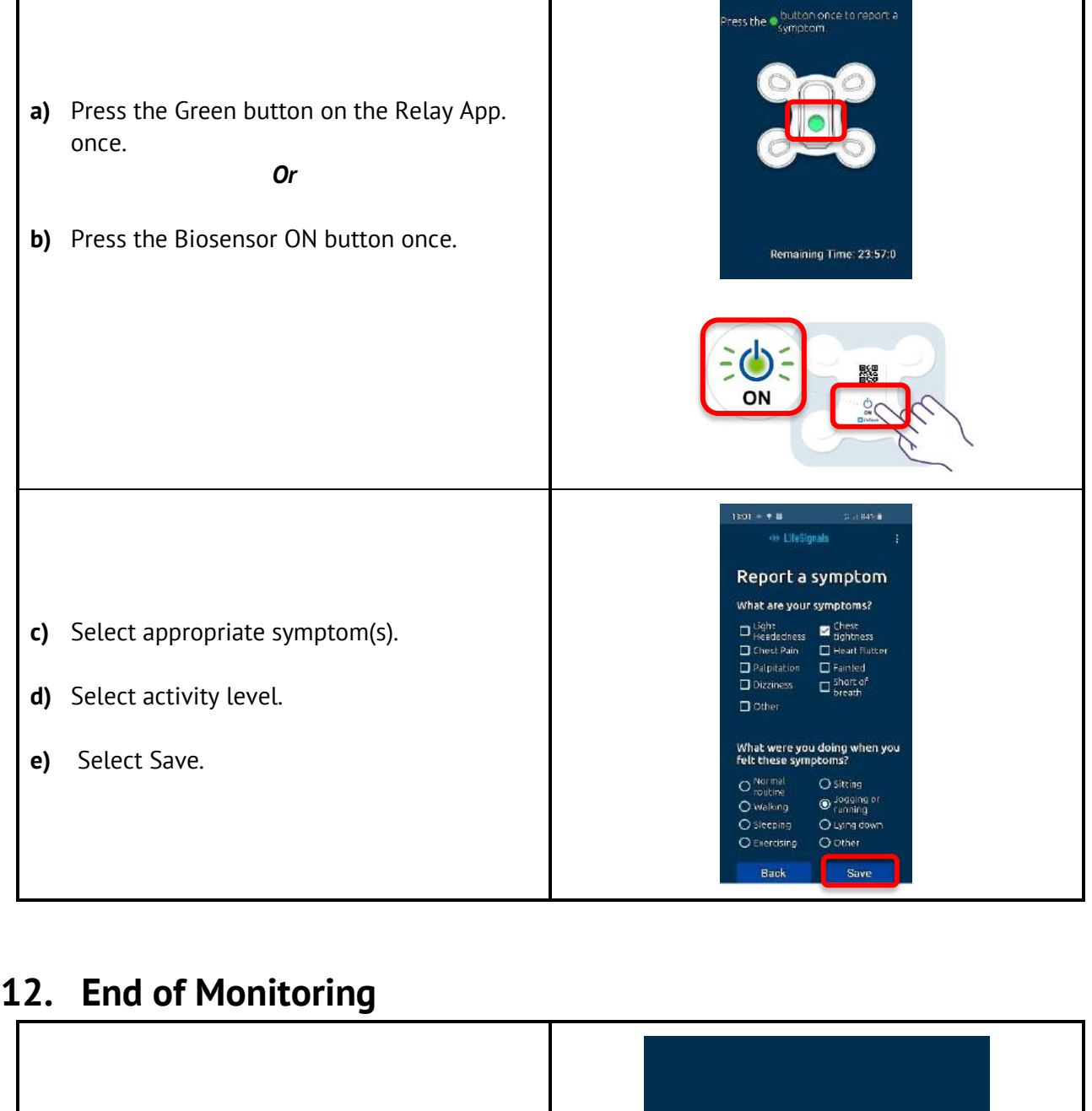

Session completed!

慶 Ö **Balchard** 

## **13. Advice for Patients**

c) If required, another Biosensor can be

assigned to initiate another monitoring session. Follow the instructions on 'Start

Inform the patient to:

Monitoring'.

b) Select OK.

Limit activity for one hour after the Biosensor has been applied to ensure good skin adherence. Carry out normal daily routine but avoid activities that cause excessive sweating.

Press the *Biosensor ON* button or the *Relay App Green button ONCE* to report a symptom. Keep showers short with their back to the flow of water while showering.

If the Biosensor accidentally gets wet, gently pat dry with a towel and minimize activity until the biosensor is fully dry.

If the Biosensor loosens or starts to peel away, press down the edges with their fingers.

Avoid sleeping on their stomach, as this may interfere with the Biosensor performance.

Occasional skin itchiness and redness are normal around the Biosensor placement area. Charge the Relay (mobile) device once every 12 hrs or whenever there is low battery indication. There may be some restriction in using the Biosensor and Relay App whilst flying, for example during take-off and landing, so you might have to turn off your mobile phone/tablet.

## **14. Inform your Patient:**

The Flashing green light is normal. When the monitoring session is complete, the green light will stop flashing.

To remove the Biosensor, gently peel off the four corners of the Biosensor, then slowly peel off the remainder of the Biosensor.

The Biosensor contains a battery. Dispose of the Biosensor in accordance with local laws, care facility laws or hospital laws for routine/ non-hazardous electronic waste.

Page **15** of **25**

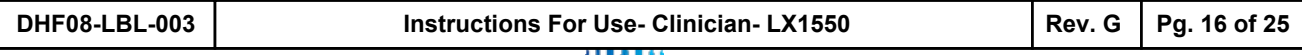

ALERT **SOLUTION** 

### **a) Enter Patch ID** If you forget to enter the Patch ID and select Next, this alert will be displayed.

**15. Troubleshooting Alerts – Relay App**

Enter Patch ID, then Select Next. Patch ID Enter Patch ID **b) Lead Off** If any of the Biosensor electrodes begin to lift off and lose contact with the skin, this alert will be displayed. Press all the electrodes firmly on the chest. Ensure alert disappears. Remaining Time: 4 Days 23:52:26 Lead Off<br>Please check the leads **c) Patch connection lost! Try holding your phone** Avoid use of the Biosensor near any **closer to the Patch.** electromagnetic anti-theft devices and If the Biosensor is too far away from the mobile metal detectors. phone/tablet, or if there is electromagnetic interference (e.g. metal detectors), this alert will be If not sure, bring the mobile phone/tablet displayed. closer to the Biosensor when this message appears. Remaining Time: 4 Days 23:58:33 .Keep the mobile phone/tablet within 5 Patch connection lost! Try holding your ph<br>closer to the Patch. meters of the Biosensor at all times. Avoid use of the Mobile phone near any electromagnetic anti-theft devices and **d) Transfer to Server failed. Please check network**  metal detectors. **connectivity** If the mobile phone/tablet is not connected to the Check the cellular network connection on network, this alert will be displayed. your mobile phone/tablet.

Page **16** of **25**

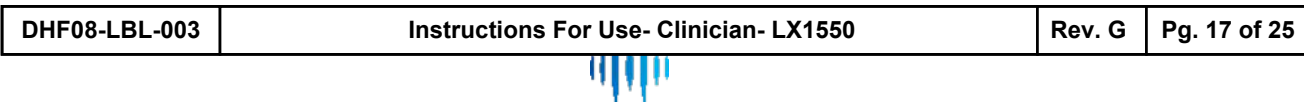

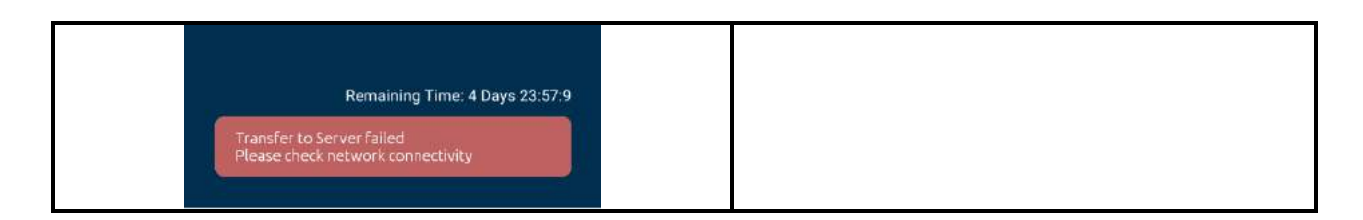

## **16. Additional Features – Relay App.**

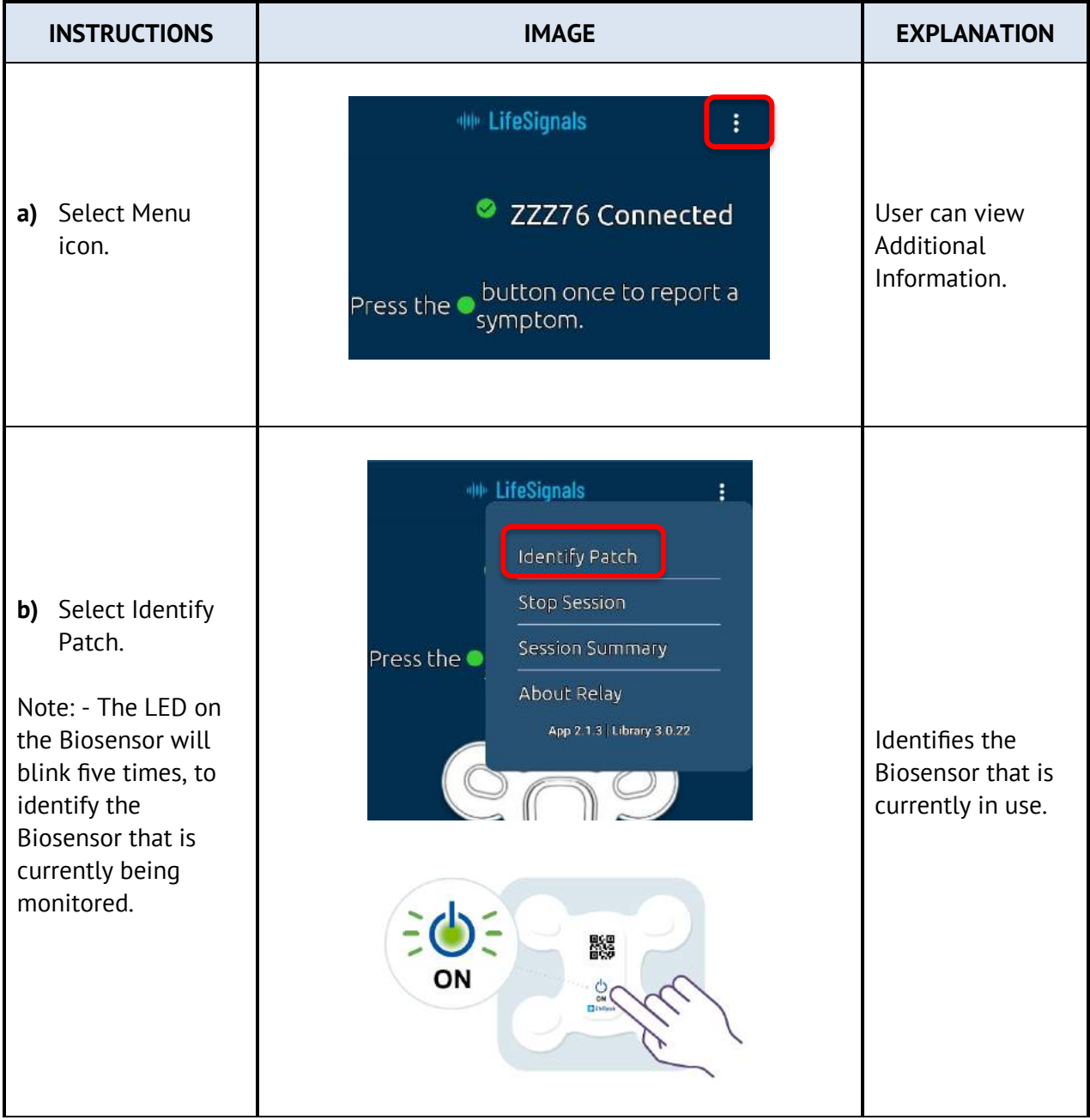

Page **17** of **25**

**DHF08-LBL-003 Instructions For Use- Clinician- LX1550 Rev. G** Pg. 18 of 25

业 LifeSignals ( )

Identify Patch Stop Session

## WUL

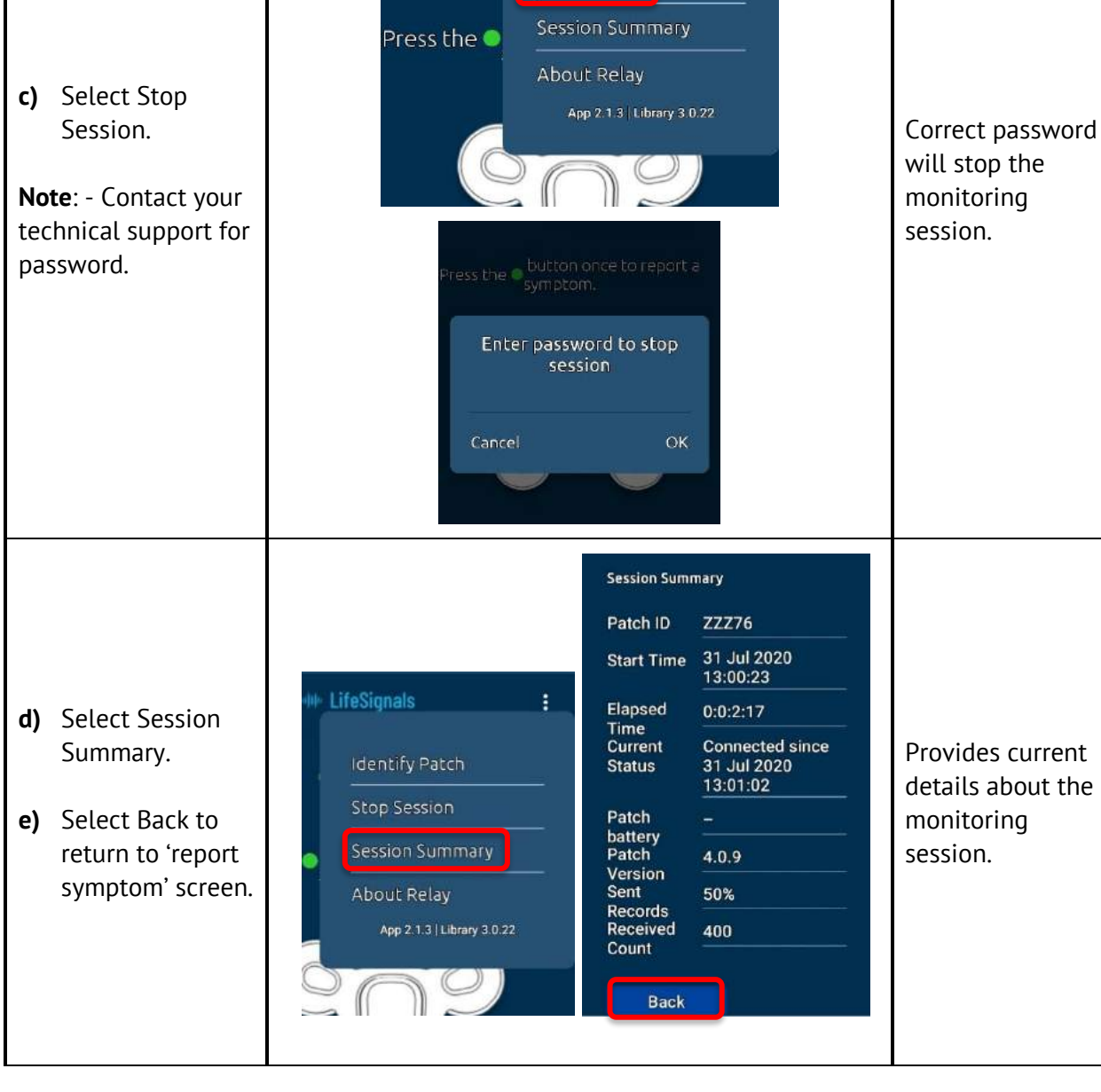

**DHF08-LBL-003 Instructions For Use- Clinician- LX1550 Rev. G** Pg. 19 of 25

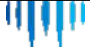

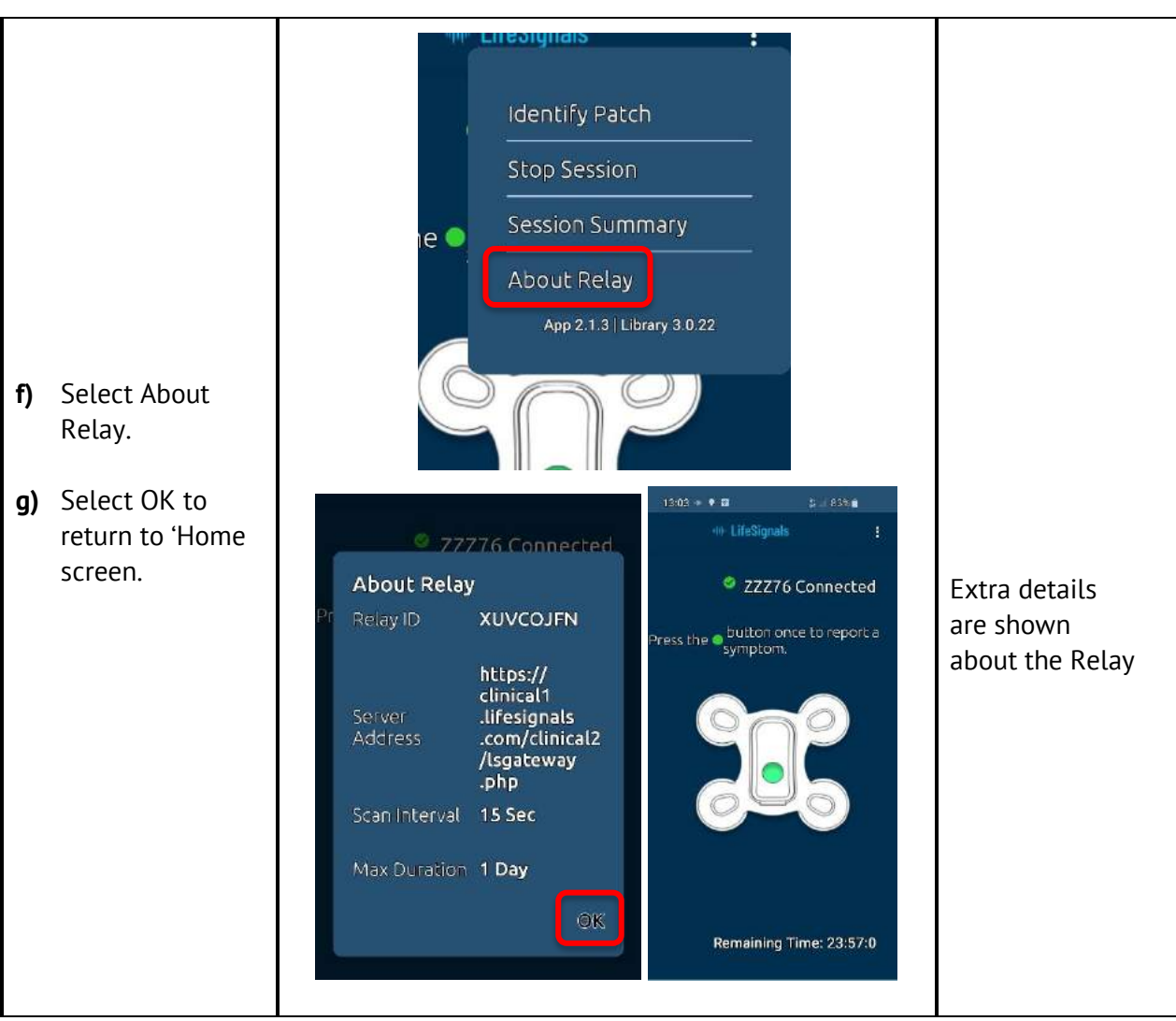

## **17. Appendix**

### **17.1 Table 1 : Technical Specifications**

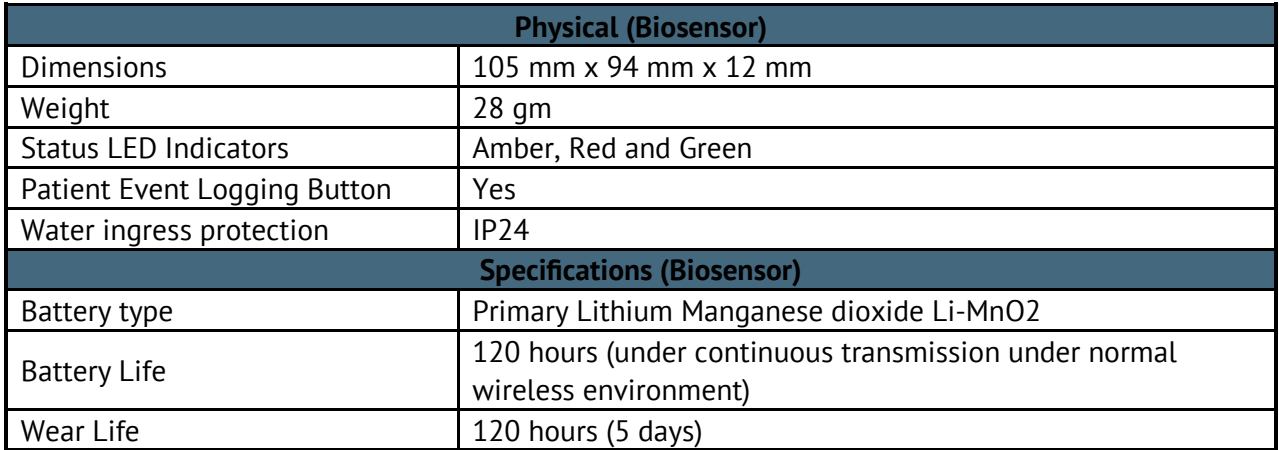

Page **19** of **25**

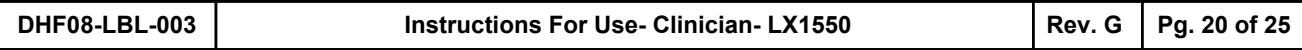

Щ

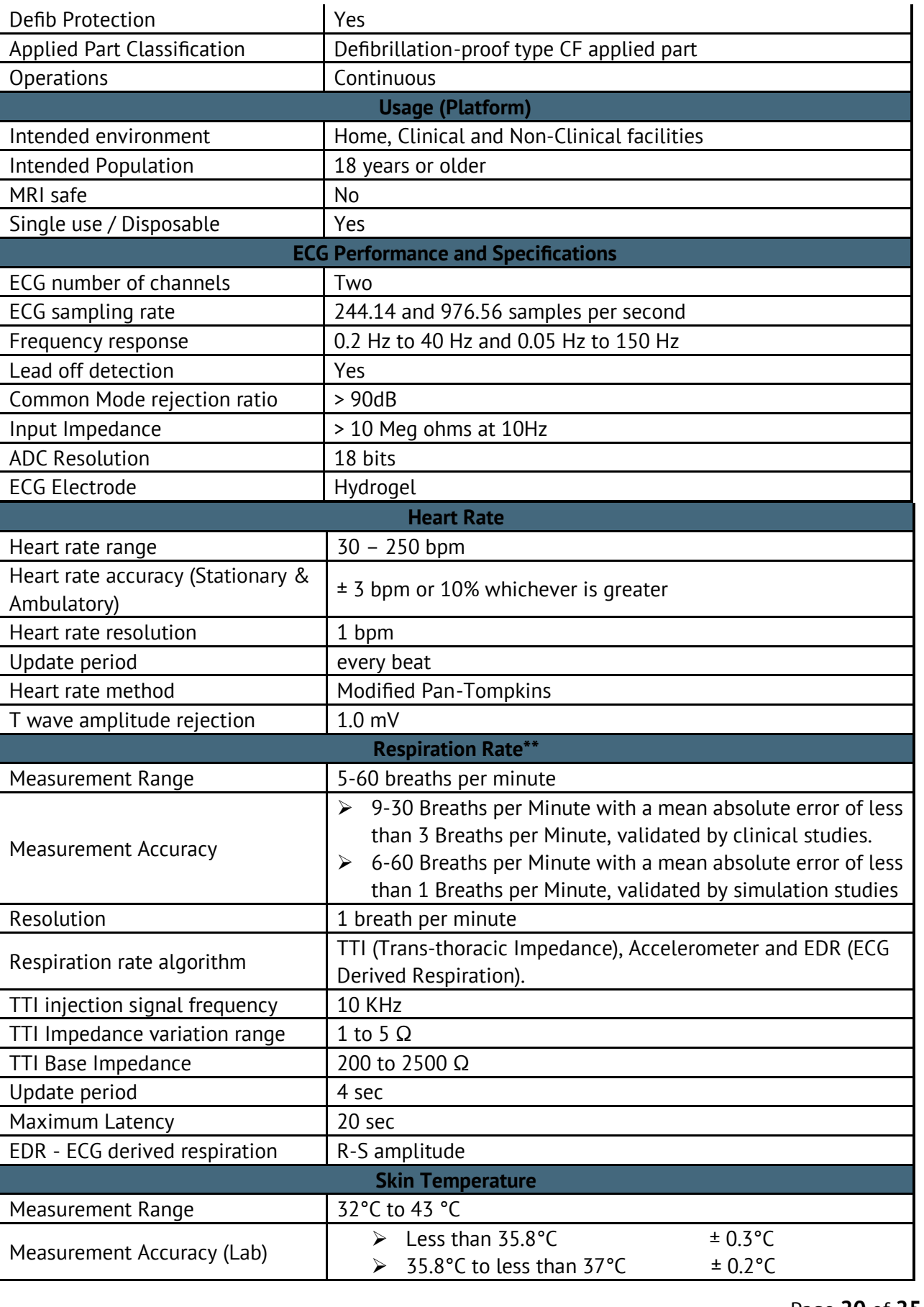

Page **20** of **25**

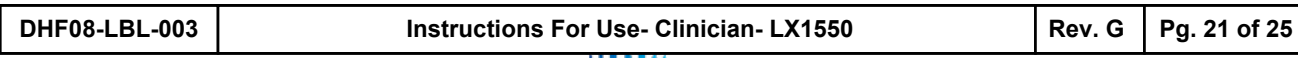

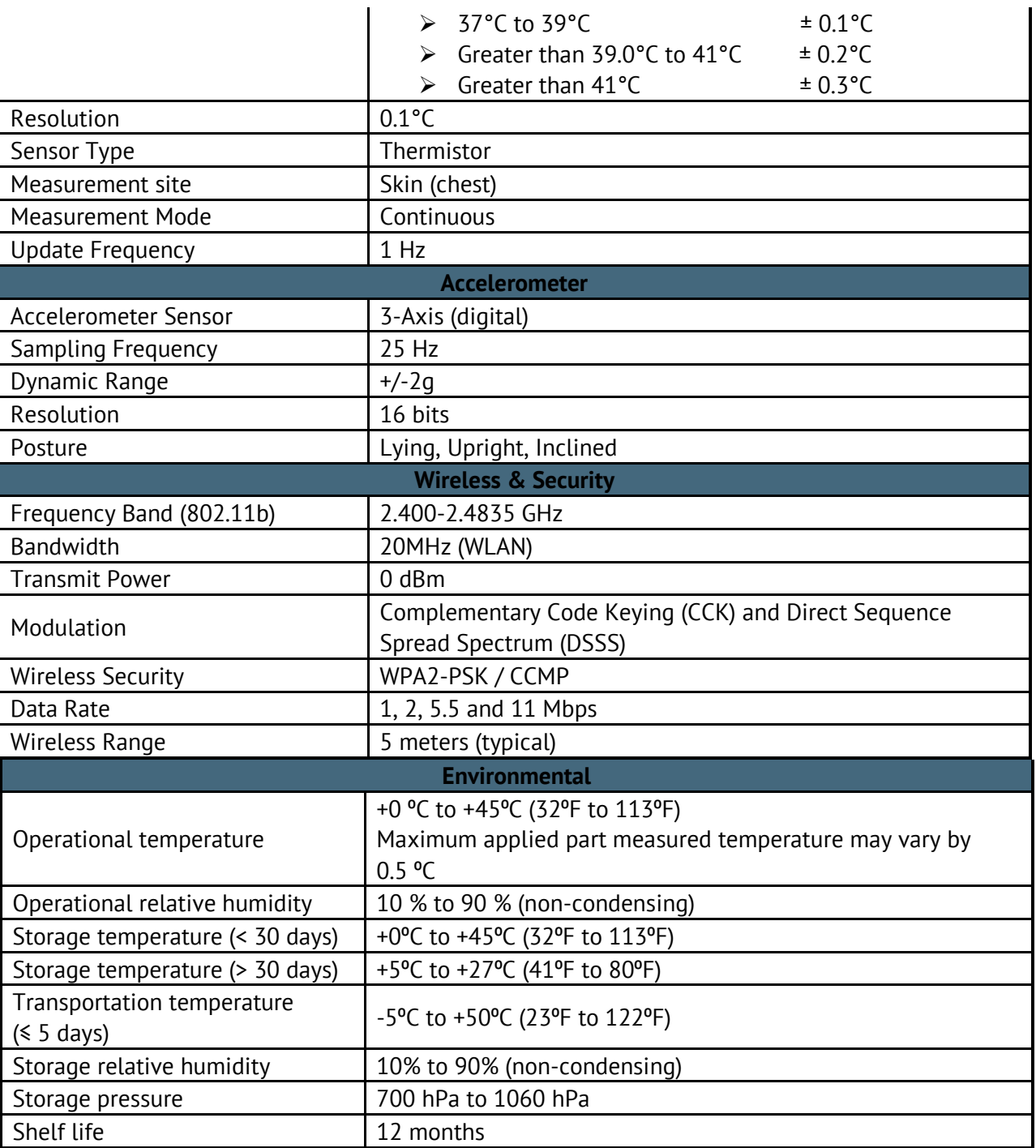

Note\*: QoS verified for 10 meters range in bench setup.

\*\*: Respiration Rate value may not be available (shall not be displayed) when patient undergoes significant motion or severe activity.

### **17.2 Table 2. Relay Application Messages**

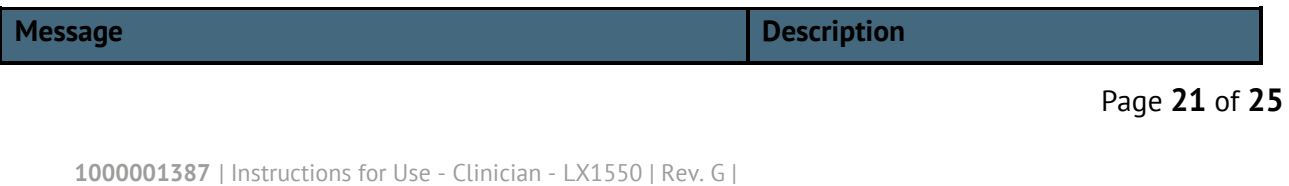

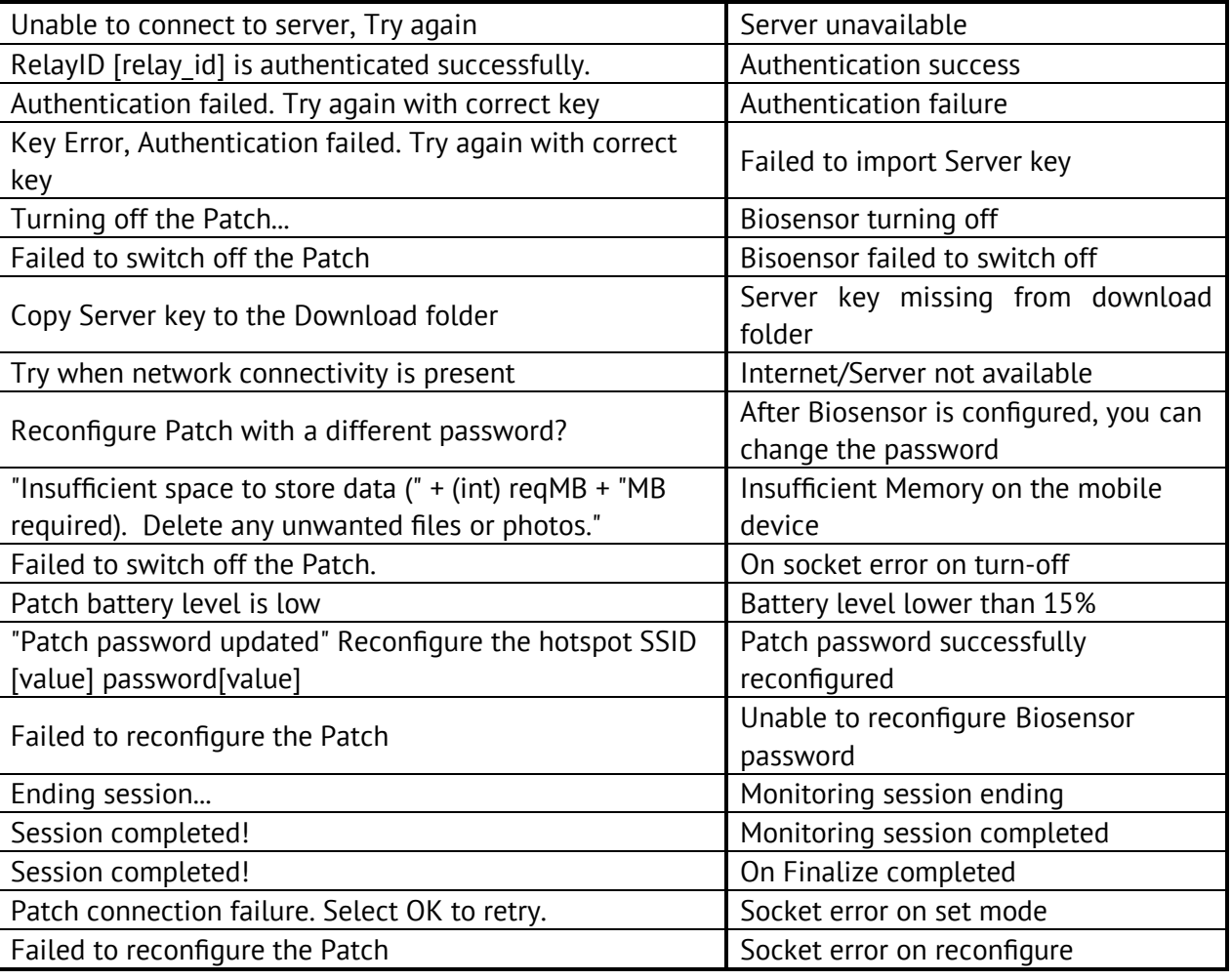

#### **17.3 Electromagnetic Compatibility (EMC)**

Biosensor is tested for electromagnetic compatibility in accordance with IEC 60601-1-2:2014 (Refer Section 17.4 & 17.5)

Biosensor should be used according to the EMC related information provided in the "Warning" and "Caution" sections of this document.

Electromagnetic disturbances beyond the specification (Ref 17.5) on Biosensor may results in:

- o Loss of communication between Biosensor & Relay device.
- o ECG noise exceeding 50 uV.
- o ECG (full disclosure) data loss more than 0.035%

#### **17.4 Table 3: Guidance and Manufacturer's Declaration – Electromagnetic Emissions**

#### **Biosensor is intended for use in the electromagnetic environment specified below.**

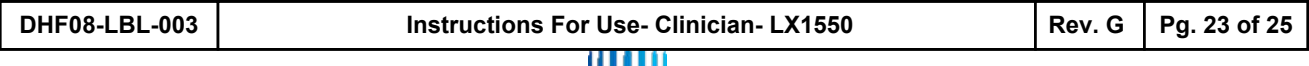

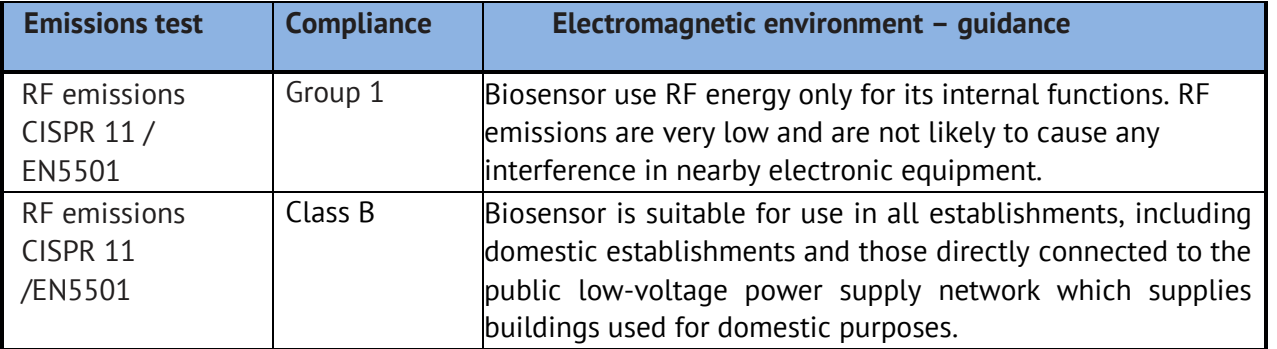

#### **17.5 Table 4: Guidance and Manufacturer's Declaration – Electromagnetic Immunity**

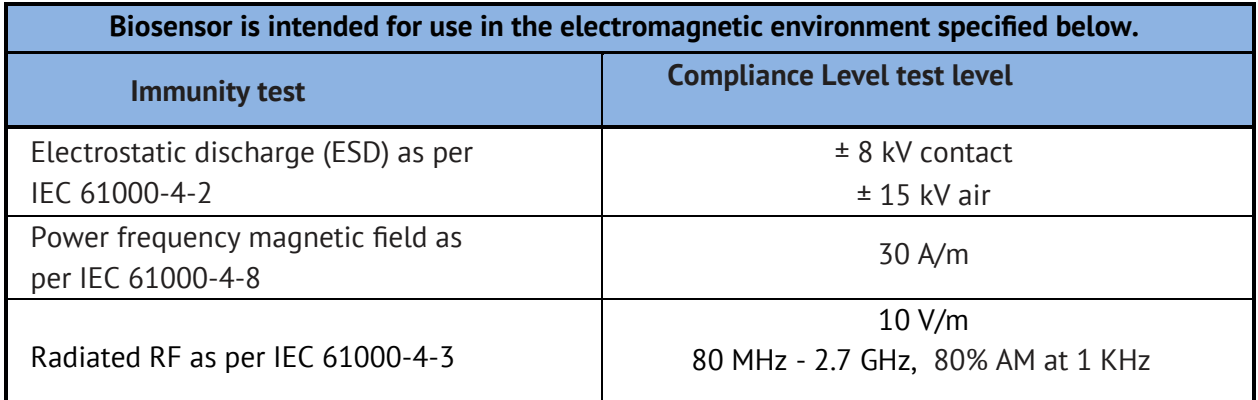

The Biosensor is also tested for immunity to proximity to wireless communication equipment as per Table 9 of IEC 60601-1-2 using the test methods specified in IEC 61000-4-3.

#### **17.6 FCC Statement (FCC ID : 2AHV9-LP1550)**

This device complies with Part 15 of the FCC rules. Operation is subject to the following conditions: This device may not cause harmful interference.

This device must accept any interference received including interference that may cause undesired operation of this device.

Any changes or modifications not expressly approved by the party responsible for Compliance could void the user's authority to operate the equipment. Biosensor radiator (Antenna) is at 8.6mm away from the body and hence, exempted from SAR measurement. Please affix Biosensor on body as instructed in this manual for maintaining the separation distance.

#### **17.7 Table 4. Symbols**

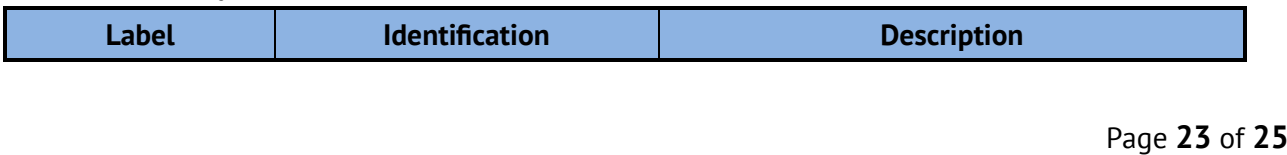

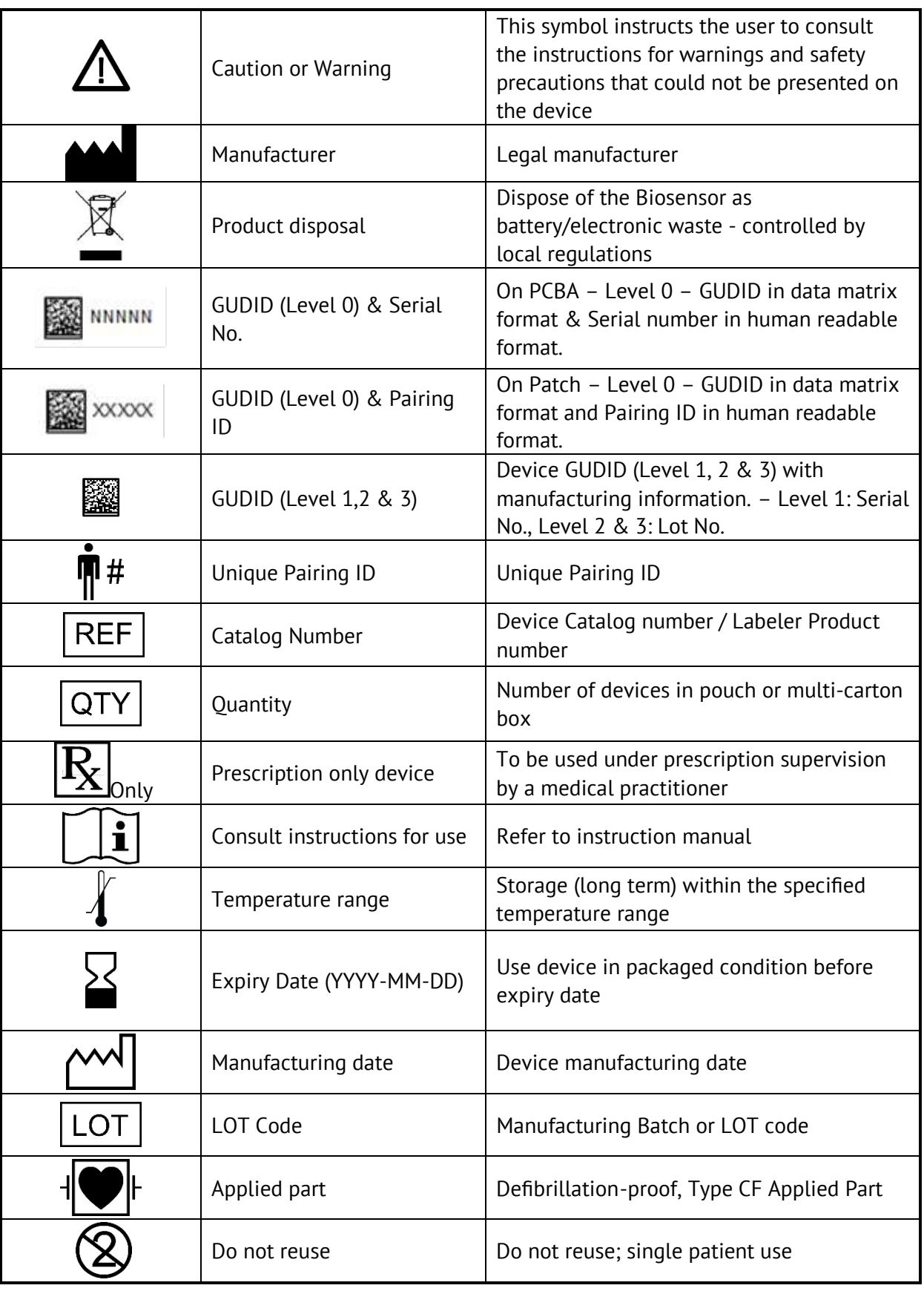

Page **24** of **25**

и

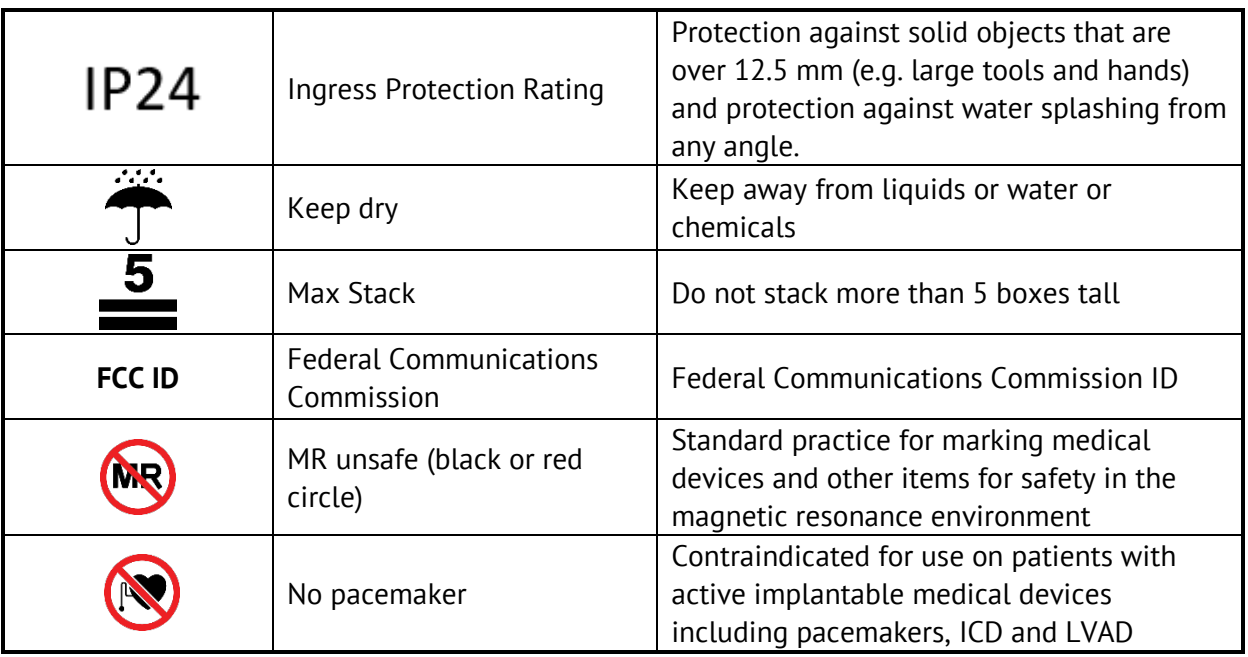

#### **17.8 Contact Information**

Manufacturer:

LifeSignals, Inc., 426 S Hillview Drive, Milpitas, CA 95035, USA Customer service (USA): +1 510.770.6412 www.lifesignals.com email: info@lifesignals.com

Biosensor is assembled in Republic of Korea

Page **25** of **25**